# **Software**

## webMethods EntireX

**EntireX XML Mapping Editor** 

Version 9.6

April 2014

## webMethods EntireX

This document applies to webMethods EntireX Version 9.6.

Specifications contained herein are subject to change and these changes will be reported in subsequent release notes or new editions.

Copyright © 1997-2014 Software AG, Darmstadt, Germany and/or Software AG USA, Inc., Reston, VA, USA, and/or its subsidiaries and/or its affiliates and/or their licensors..

The name Software AG and all Software AG product names are either trademarks or registered trademarks of Software AG and/or Software AG USA, Inc. and/or its subsidiaries and/or its affiliates and/or their licensors. Other company and product names mentioned herein may be trademarks of their respective owners.

Detailed information on trademarks and patents owned by Software AG and/or its subsidiaries is located at http://documentation.softwareag.com/legal/.

Use of this software is subject to adherence to Software AG's licensing conditions and terms. These terms are part of the product documentation, located at http://documentation.softwareag.com/legal/ and/or in the root installation directory of the licensed product(s).

This software may include portions of third-party products. For third-party copyright notices and license terms, please refer to "License Texts, Copyright Notices and Disclaimers of Third-Party Products". This document is part of the product documentation, located at http://documentation.softwareag.com/legal/ and/or in the root installation directory of the licensed product(s).

#### Document ID: EXX-EEXXXMLMAPPINGEDITOR-96-20140628

## **Table of Contents**

| 1 |
|---|
| 3 |
| 4 |
| 6 |
| 1 |
| 4 |
| 5 |
| 1 |
| 2 |
| 3 |
| 6 |
| 0 |
| 3 |
| 4 |
| 4 |
| 5 |
| 6 |
| 4 |
| 9 |
| 0 |
| 1 |
|   |

## **1** Introduction to the XML Mapping Editor

The EntireX XML Mapping Editor allows you to map XML document structures to IDL libraries, programs and parameters. The mappings can be defined for the request and response to the server application, or from the server to the client. The input for the XML Mapping Editor can be a Software AG IDL file and/or an IDL-XML mapping file (perhaps produced by a previous XML Mapping Editor session or by importing a WSDL file, XML Document or XML Schema). The output is an IDL-XML mapping file, other XML structure definitions (such as sample XML files), and perhaps a created or changed IDL file.

With the XML Mapping Editor you can:

- Generate XML structures and IDL-XML mapping files for code generation and runtime components.
- Modify the XML structures.
- Modify the mapping links of IDL and XML structures.
- Validate existing or user-modified XML structures and IDL-XML mapping links.

# 2 Using the XML Mapping Editor

| Starting the XML Mapping Editor | 4    |
|---------------------------------|------|
| The XML Mapping Editor Pages    |      |
| XML Schema Export               | . 21 |
| XML Mapping Editor Settings     | . 24 |
| Removing Unused Namespaces      |      |

See also *Using the XML Tester*.

### Starting the XML Mapping Editor

#### To start the XML Mapping Editor

In the EntireX Workbench

Double click on an XMM file.

Or:

Select an IDL or XMM file and choose **Open With > EntireX XML Mapping Editor**.

If the XMM file for the selected IDL file exists, the XML Mapping Editor loads this. The **Generate** button is disabled because a mapping exists.

| 📾 example.xmm 🛛 🗖 🗖                                                                                                    | 🗄 Outline 🛛 🕞 🗖 🗖                                                                                                    |
|----------------------------------------------------------------------------------------------------|----------------------------------------------------------------------------------------------------|
| Overview                                                                                                    | E ↔ Example<br>E ↔ Calc                                                                                                    |
| General Information This section describes general information about this mapping: Software AG IDL File: C:\eclipse-SDK-3.4.2-win32\Workspace\v81_screens\example.idl XMM Mapping File: C:\eclipse-SDK-3.4.2-win32\Workspace\v81_screens\example.xmm                                                                                                    | Operation (A1) In     Operand_1 (I4) In     Operand_2 (I4) In     P Function_Result (I4) RESULT     P POWER     Operand (I4) In |
| Mapping Parameters  Subset of available Mapping Parameters. To get the full list, follow the Link below or choose the Mapping Parameter page directly.  Namespace URI: urn:com-softwareag-entirex-rpc:%I-%p      Enable Null Value Suppression      Mapping Parameters     Get the full list of Mapping Parameters                                       | P Function (Result (I4) RESULT<br>→ P HELLO<br>→ Client (A80) In<br>→ P Mail (A80) InOut                                        |
| ▼ Mapping         Choose a mapping style for all programs and directions. Existing mappings will be overwritten!         ○ Element       ○ Attribute       ○ SOAP       ③ Customized       Generate                                                                                                    |                                                                                                    |
| Testing Test this Mapping by launching the XML Tester:     Quick Test Launch the XML Tester.     HTTP Test Requires a running XML/SOAP Listener.                                                                                                    |                                                                                                    |
| Yalidation Make all the available Validity Checks in all Programs: Element Names, Attribute Names, validate the XML Node Properties, the XML Node Mapping, the encoding when using unicode data types, look for existing Namespace Prefix definitions used in xsi:type attributes and inform about unmapped IDL Parts.     Validate Start the Validation |                                                                                                    |
| Overview XML Request XML Response Mapping Parameters XML Samples                                                                                                    |                                                                                                    |

If no XMM file exists for the IDL file, the mapping style is set to "SOAP" as default value. Choose the required mapping style and press **Generate**.

| 📾 example.xmm 🕱                                                                                                    | - 8    | 🗄 Outline 🛛 🕞 🗖 🗖                                           |
|----------------------------------------------------------------------------------------------------|--------|-------------------------------------------------------------|
| Overview                                                                                                    |        | EXAMPLE                                                     |
| General Information This section describes general information about this mapping:                                                                                                    |        | Operation (A1) In<br>Operand_1 (I4) In<br>Operand_2 (I4) In |
| Software AG IDL File: C:\eclipse-SDK-3.4.2-win32\Workspace\v81_screens\example.idl<br>XMM Mapping File: C:\eclipse-SDK-3.4.2-win32\Workspace\v81_screens\example.xmm                                                                                                    |        | Function_Result (I4) RESULT                                 |
| <ul> <li>Mapping Parameters</li> <li>Subset of available Mapping Parameters. To get the full list, follow the Link below or choose the Map<br/>Parameter page directly.</li> <li>Namespace URI: urn:com-softwareag-entirex-rpc:%l-%p</li> <li>Enable Null Value Suppression</li> <li>Mapping Parameters</li> <li>Get the full list of Mapping Parameters</li> </ul> | pping  | Cient (A80) In<br>Mail (A80) InOut                          |
| <ul> <li>Mapping</li> <li>Choose a mapping style for all programs and directions. Existing mappings will be overwritten!</li> </ul>                                                                                                    |        |                                                             |
| ◯ Element ◯ <u>A</u> ttribute ⊙ <u>S</u> OAP ◯ <u>C</u> ustomized                                                                                                    | nerate |                                                             |
|                                                                                                    |        |                                                             |
| ▼ <u>¥</u> alidation                                                                                                    |        |                                                             |
| Make all the available Validity Checks in all Programs: Element Names, Attribute Names, validate the<br>Node Properties, the XML Node Mapping, the encoding when using unicode data types, look for exis<br>Namespace Prefix definitions used in xsi:type attributes and inform about unmapped IDL Parts.                                                           |        |                                                             |
| Validate Start the Validation                                                                                                    |        |                                                             |
| Overview XML Request XML Response Mapping Parameters XML Samples                                                                                                    |        |                                                             |

#### To close the XML Mapping Editor

■ From the **File** menu, choose **Close**.

Or:

Click the **Close** icon in the editor title bar.

If the current XML mapping has not yet been saved, a dialog box appears from which the close operation can be stopped or the IDL-XML mapping can be saved. An XML mapping that is not clean is indicated with a leading asterisk in the file name, displayed in the editor title.

## The XML Mapping Editor Pages

- Overview Page
- XML Request Page
- XML Response Page
- Mapping Parameters Page
- XML Sample Documents Page

#### **Overview Page**

The **Overview Page** is the central page and provides sections for file information, the most important mapping parameters, mapping generation, testing and validation.

| 📾 example.xmm 🛛                                                                                                    |      |
|----------------------------------------------------------------------------------------------------|------|
| Overview                                                                                                    |      |
| <ul> <li>General Information</li> <li>This section describes general information about this mapping:</li> </ul>                                                                                                    |      |
| Software AG IDL File: C:\eclipse-SDK-3.4.2-win32\Workspace\v81_screens\example.idl<br>XMM Mapping File: C:\eclipse-SDK-3.4.2-win32\Workspace\v81_screens\example.xmm                                                                                                    |      |
| <ul> <li>Mapping Parameters</li> <li>Subset of available Mapping Parameters. To get the full list, follow the Link below or choose the Mapping Parameter page directly.</li> </ul>                                                                                                    | ng   |
| Namespace URI: urn:com-softwareag-entirex-rpc:% -%p                                                                                                    |      |
| Enable Null Value Suppression           Mapping Parameters         Get the full list of Mapping Parameters                                                                                                    |      |
| Mapping<br>Choose a mapping style for all programs and directions. Existing mappings will be overwritten!                                                                                                    |      |
| ○ Element ○ Attribute ⊙ SOAP ○ Customized Gene                                                                                                    | rate |
| <ul> <li>Testing</li> <li>Test this Mapping by launching the XML Tester:</li> <li>Quick Test Launch the XML Tester.</li> <li>HTTP Test Requires a running XML/SOAP Listener.</li> </ul>                                                                                                    |      |
| ▼ ¥alidation                                                                                                    |      |
| Make all the available Validity Checks in all Programs: Element Names, Attribute Names, validate the XI<br>Node Properties, the XML Node Mapping, the encoding when using unicode data types, look for existin<br>Namespace Prefix definitions used in xsi:type attributes and inform about unmapped IDL Parts. |      |
| Validate Start the Validation                                                                                                    |      |
|                                                                                                    |      |
| Overview XML Request XML Response Mapping Parameters XML Samples                                                                                                    |      |

These sections are:

#### General Information

This section describes the names and locations of the selected XML Mapping (XMM) file and the related IDL file.

#### Mapping Parameters

Provide the **Namespace** and **Null Value Suppression** controls and contains a link to the **Mapping Parameters** page

Testing

Allows you to launch the XML Tester in Quick mode or HTTP mode.

Validation

Make the validity checks in all programs and report the result in a new dialog. Detected problems will be displaced in the **Problems** view

#### Mapping

Start the Mapping generation for all Programs.

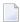

Note: Existing Mappings will be overwritten!

#### XML Request Page

This page contains the Mapping Tree of the XML Request, which is linked together by mapping paths with the IDL tree in the Outline View.

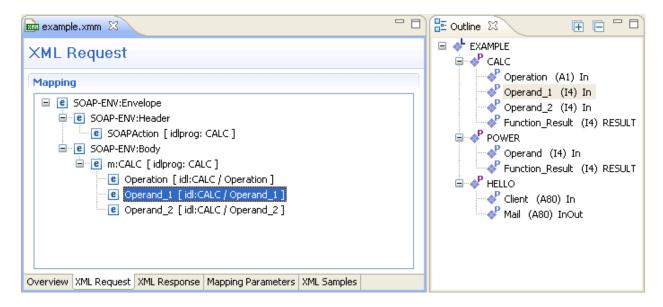

The XML Request shows the XML tree loaded or created so far for the selected IDL program. The XML tree can be modified in various ways. See *IDL to XML Mapping with the XML Mapping Editor*.

The Outline View shows the IDL tree of the currently selected IDL file. The IDL tree display has the same functionality as the IDL Editor's tree display; however, due to the fact that every IDL program must be separately mapped, only one of the IDL program tree nodes can be expanded.

Use the right mouse button to display the context menu. Double-click on a tree node to display detailed information on that node. The following keyboard options are also available in the XML request mapping area:

| Кеу            | Description                                                           |
|----------------|-----------------------------------------------------------------------|
| A or SHIFT+INS | Create new parameter node after currently selected one.               |
| D or DELETE    | Delete the selected IDL tree node.                                    |
| F              | Find IDL node with given name pattern.                                |
| I or ALT+INS   | Create a new group parameter node.                                    |
| L              | Create new IDL library node.                                          |
| М              | Find mapped XML node for selected IDL tree node.                      |
| N or INS       | Create new parameter node.                                            |
| O or CTRL+INS  | Create new RPC program node.                                          |
| P or ALT+ENTER | Open property dialog on selected IDL tree node.                       |
| R              | Rename the selected IDL tree node.                                    |
| F3             | Follow-up of M, find next mapped XML node for selected IDL tree node. |

#### XML Node Properties Dialog

The XML Node Properties dialog contains the XML node details, the bottom panel contains namespace settings.

| 🖨 XML Mapping Editor 🛛 🔀      |         |                                          |         |              |
|-------------------------------|---------|------------------------------------------|---------|--------------|
| XML Node I<br>Properties of C | -       | t <b>ies</b><br>[ idl:CALC / Operation ] |         | J_           |
| Element <u>N</u> ame:         |         | Operation                                |         |              |
| Mapped to:                    |         | CALC / Op                                | eration |              |
| Program Mappin                | g;      | No                                       |         | ~            |
| Eormat:                       |         | string                                   |         | ~            |
| Value Lengt <u>h</u> :        |         | 1                                        |         |              |
| Defau <u>l</u> t Value:       |         |                                          |         |              |
| Namespace Pref                | įx:     |                                          |         |              |
| Min. <u>O</u> ccurrence       | :       | 1                                        |         |              |
| Ma <u>x</u> . Occurrence      | в:      | 1                                        |         |              |
| Null Value <u>S</u> uppro     | ession: | No Suppression                           |         | *            |
| Nilla <u>b</u> le:            |         |                                          |         |              |
|                               |         |                                          |         |              |
| Default <u>U</u> RI:          |         |                                          |         |              |
| Table of defined              | Namespa | ce definitions:                          |         |              |
| Prefix                        | Namesp  | ace                                      | Default | Insert       |
|                               |         |                                          |         | <u>E</u> dit |
|                               |         |                                          |         | Remove       |
|                               |         |                                          |         | Default      |
| 0                             |         |                                          | ок С    | Cancel       |

#### To open the XML Node Properties Dialog

Double-click on an XML node in the tree display.

Or:

Choose the Properties menu item in the context menus.

Or:

Select an XML tree node and press Enter.

The XML Node Properties can be modified. The node details panel consists of two subpanels.

The upper panel contains the following:

| Item                         | Description                       | Description                                                                                      |                     |  |
|------------------------------|-----------------------------------|--------------------------------------------------------------------------------------------------|---------------------|--|
| Element or<br>attribute name | Name of the element or attribute. |                                                                                                  |                     |  |
| Mapped to                    | The IDL mappi<br>information.     | The IDL mapping link in the full path name format. For error (fault) trees, context information. |                     |  |
| Program                      | Combo Box                         |                                                                                                  |                     |  |
| Mapping                      | No                                | No Program Mapping                                                                               |                     |  |
|                              | Element value                     | The value of this node identifies the program                                                    |                     |  |
|                              | Element name                      | The name of this node ider                                                                       | ntifies the program |  |
| Format                       | Format                            |                                                                                                  | IDL                 |  |
|                              | string                            |                                                                                                  | A, AV, K, KV        |  |
|                              | -                                 |                                                                                                  | G                   |  |
|                              | I1 (deprecated)                   |                                                                                                  | I1                  |  |
|                              | I2 (deprecated)                   |                                                                                                  | 12                  |  |
|                              | I4 (deprecated)                   |                                                                                                  | I4                  |  |
|                              | I8 (deprecated)                   |                                                                                                  | I4                  |  |
|                              | integer                           |                                                                                                  | I1, I2, I4          |  |
|                              | date                              |                                                                                                  | D                   |  |
|                              | time (deprecated)                 |                                                                                                  | Т                   |  |
|                              | dateTime                          |                                                                                                  | Т                   |  |
|                              | float                             |                                                                                                  | F4, F8              |  |
|                              | Boolean                           |                                                                                                  | L                   |  |
|                              | binary                            |                                                                                                  | B, BV               |  |
|                              | number                            |                                                                                                  | N, P, NU, PU        |  |

| Item                               | Description                                                                                                    |  |  |
|------------------------------------|----------------------------------------------------------------------------------------------------|--|--|
|                                    | Format IDL                                                                                                    |  |  |
|                                    | For Tamino/special nodes: Describes the data type of the Tamino node (for example, integer, string).                                                                                                    |  |  |
| Value Length                       | The length parameter contains the length or precision of the data type, i.e.                                                                                                    |  |  |
|                                    | length of string for alphanumeric                                                                                                    |  |  |
|                                    | length of field in bytes for binary                                                                                                    |  |  |
|                                    | length of string representation for floating point                                                                                                    |  |  |
|                                    | length of string representation for integers                                                                                                    |  |  |
|                                    | length of string for Kanji                                                                                                    |  |  |
|                                    | length of bit vector for logical (Boolean)                                                                                                    |  |  |
|                                    | Length V is legal for string types. It denotes variable-length strings, e.g. alphanumeric or Kanji.                                                                                                    |  |  |
|                                    | For Tamino/special nodes: Length of the storage reserved for the data must match format.                                                                                                    |  |  |
| Default Value                      | Must match the data type of the node, e.g. do not use alphanumeric defaults for integer nodes. Defaults that cannot be interpreted by the runtime component are ignored. See also <i>Assigning Default Values</i> .                                                                                                    |  |  |
| Namespace Prefix                   | Contains the namespace prefix to the tag name.                                                                                                    |  |  |
| Min. Occurrence                    | The minimum and maximum occurrence properties are numeric values greater than or equal to zero. They describe the number of allowed occurrences of the node in the incoming XML, and the number of occurrences to be generated in the outgoing XML. The minimum occurrences value must be less than or equal to the maximum occurrences value. Incorrect settings will be found in the validity check Validate XML node properties. If Min. Occurrence is greater than 0 for incoming documents, the corresponding attribute or element is required, i.e. must be set. |  |  |
| Max. Occurrence                    | See Min. Occurrence.                                                                                                    |  |  |
| Null Value<br>Suppression<br>(NVS) | Specify suppression of null values (NVS), that is, whether empty elements or attributes may be omitted in the outgoing (generated) XML documents. Mainly determined by Min.Occurrences and Max. Occurrences as follows:                                                                                                    |  |  |
|                                    | For min = 0, max = 0, there is no NVS.                                                                                                    |  |  |
|                                    | ■ For min = 0, max = 1, the element / attribute may be omitted if empty.                                                                                                    |  |  |
|                                    | For min = 0, max > 1, you can omit all empty elements or just omit empty elements at<br>the end of the sequence (trimming).                                                                                                    |  |  |
|                                    | For min = 1, max = 1, there is no NVS.                                                                                                    |  |  |
|                                    | For min = 1, max > 1, you can omit all empty elements or just omit empty elements at<br>the end of the sequence (trimming).                                                                                                    |  |  |
|                                    | For 0 < min < max, you can omit all empty elements or just omit empty elements at<br>the end of the sequence (trimming).                                                                                                    |  |  |

| Item                                                             | Description                                                                                                    |                                                                                                    |  |
|------------------------------------------------------------------|----------------------------------------------------------------------------------------------------|----------------------------------------------------------------------------------------------------|--|
|                                                                  | It is also possible to suppress an attribute (independent of its value) if the associated element has a null value and null value suppression is enabled; to do this choose <b>Dependent</b> in property <b>Null Value Suppression</b> .                                                                                                    |                                                                                                    |  |
|                                                                  | For the data types, the following null values are defined:                                                                                                    |                                                                                                    |  |
|                                                                  | Format                                                                                                    | NVS Default                                                                                                    |  |
|                                                                  | string                                                                                                    | " " (empty string)                                                                                                    |  |
|                                                                  | -                                                                                                    | " " (empty string)                                                                                                    |  |
|                                                                  | I1 (deprecated)                                                                                                    | 0                                                                                                    |  |
|                                                                  | I2 (deprecated)                                                                                                    | 0                                                                                                    |  |
|                                                                  | I4 (deprecated)                                                                                                    | 0                                                                                                    |  |
|                                                                  | integer                                                                                                    | 0                                                                                                    |  |
|                                                                  | date                                                                                                    |                                                                                                    |  |
|                                                                  | time (deprecated                                                                                                    | )                                                                                                    |  |
|                                                                  | dateTime                                                                                                    |                                                                                                    |  |
|                                                                  | float                                                                                                    | 0.0                                                                                                    |  |
|                                                                  | Boolean                                                                                                    | false                                                                                                    |  |
|                                                                  | binary                                                                                                    | Only BV with length =0; Only binaries corresponding to IDL parameter with type BV have an NVS default [element/attribute with data length=0]. |  |
|                                                                  | number                                                                                                    | 0.0                                                                                                    |  |
| Null Value                                                       | If NVS is switched on, this value is compared with the values of the XML document and it is decided whether the values need to be transmitted. The defaults are in the table for NullValue Suppression (NVS).                                                                                                    |                                                                                                    |  |
| Nillable                                                         | If NVS is set to "No Suppression", the <b>Nillable</b> option is available in the dialog. If the option is selected, an empty element is represented as an empty-element tag with attribute xsi:nil="true". This means that if an nillable group element only has elements without value and without attributes, only the enclosing group tag with attribute xsi:nil="true" is displayed. |                                                                                                    |  |
| Time Pattern                                                     | Optional for date                                                                                                    | time (deprecated) and dateTime.                                                                                                    |  |
|                                                                  | The default patte                                                                                                    | rns conform to the XSD Schema 2001 specification:                                                                                             |  |
|                                                                  | date: yyyy-MM-dd, for example 2003-04-15                                                                                                    |                                                                                                    |  |
| dateTime: yyyy-MM-dd'T'HH:mm:ss, for example 2003-04-15T18:48:23 |                                                                                                    |                                                                                                    |  |
|                                                                  | Value for user-defined time pattern:                                                                                                    |                                                                                                    |  |
|                                                                  | Letter Date or Ti                                                                                                    | me Component Examples                                                                                                    |  |
|                                                                  | G Era Desig                                                                                                    | nator AD                                                                                                    |  |
| 1                                                                | y Year                                                                                                    | 1996;96                                                                                                    |  |

| Item | Descr | Description          |                                       |  |
|------|-------|----------------------|---------------------------------------|--|
|      | М     | Month in year        | July; Jul; 07                         |  |
|      | w     | Week in year         | 27                                    |  |
|      | W     | Week in month        | 2                                     |  |
|      | D     | Day in year          | 189                                   |  |
|      | d     | Day in month         | 10                                    |  |
|      | F     | Day of week in month | 2                                     |  |
|      | Е     | Day in week          | Tuesday; Tue                          |  |
|      | a     | AM/PM marker         | PM                                    |  |
|      | Н     | Hour in day (0-23)   | 0                                     |  |
|      | k     | Hour in day (1-24)   | 24                                    |  |
|      | K     | Hour in AM/PM (0-11) | 0                                     |  |
|      | h     | Hour in AM/PM (1-12) | 12                                    |  |
|      | m     | Minute in hour       | 30                                    |  |
|      | s     | Second in minute     | 55                                    |  |
|      | S     | Millisecond          | 978                                   |  |
|      | Z     | General Time Zone    | Pacific Standard Time: PST; GMT-08:00 |  |
|      | Ζ     | RFC 822 Time Zone    | -0800                                 |  |

#### **Correlation of Occurrence Setting and Null Value Suppression**

The value for null value suppression has a higher priority than the occurrence setting of affected elements or attributes. The following rules apply:

#### 1. NVS="Suppress Element"/"Suppress Attribute"

Setting NVS to Suppress Element" or "Suppress Attribute" results in a value of minimum occurrence of zero, which makes it optional.

#### 2. NVS="No Suppression"

Setting NVS to "No Suppression" means that the element/attribute is always displayed so the value of #minOccur must be 1 - otherwise the element/attribute would be optional and could be suppressed.

#### 3. NVS for arrays

For arrays, the dependency of minimum occurrence and Null Value Suppression is more complex:

#### a. NVS set to "No Suppression"

For an array with fixed size the setting is #minOccur = #maxOccur = #array size.

An array with variable size will contain all non-suppressable elements, but at least #minOccur elements. Empty elements will be generated to guarantee the number of #minOccur.

#### b. NVS set to value other than "No Suppression"

The number of array elements is at least #minOccur (empty elements will be generate and appended if number of elements is lower than #minOccur).

The lower panel is only available for element nodes and contains namespace-related properties:

| Item                             | Description                                                                                                    |
|----------------------------------|----------------------------------------------------------------------------------------------------|
| Namespace URI                    | A default Namespace (xmlns=) for this element node.                                                                                                    |
| Namespace definitions<br>(table) | A table of namespace prefix / URI assignments for this element node. The<br>listed namespaces are defined for this element and all subelements, as described<br>in the XML namespaces specification document. Two buttons, Add and Delete,<br>allow you to add or delete namespace definitions, respectively. |

#### Using the Context Menu

The context menu of the XML tree enables you to modify the XML structure. It contains menu items to insert new nodes, remove or rename nodes, remove an IDL mapping, change the XML part type to element or attribute, move the selected node to the top or bottom of the current subtree, move the selected node up or down within the subtree, or show the XML Node Properties dialog.

#### To open the context menu

| Menu Item        | Shortkey         | Description                                                                                     |  |
|------------------|------------------|-------------------------------------------------------------------------------------------------|--|
| New child node   | Ctrl-N           | Insert a child node under the selected node.                                                    |  |
| Insert before    | Ctrl-B           | Insert a new node before the selected node.                                                     |  |
| Insert after     | Insert           | Insert a new node after the selected node.                                                      |  |
| Set to Attribute | Ctrl-S           | Turn an attribute into an element. Also works for multiple selected nodes.                      |  |
| Set to Element   | Ctrl-E           | Turn an element into an attribute. Also works for multiple selected nodes.                      |  |
| Bring to top     | Ctrl-T           | Move the selected node to the top of the current subtree.                                       |  |
| Bring to bottom  | Ctrl-O           | Move the selected node to the bottom of the current subtree.                                    |  |
| Move up          | Ctrl-U           | Move the selected node up within the subtree.                                                   |  |
| Move down        | Ctrl-D           | Move the selected node down within the subtree.                                                 |  |
| Cut              | Ctrl-X           | Cut the selected node.                                                                          |  |
| Сору             | Ctrl-C           | Copy the selected node.                                                                         |  |
| Paste            | Ctrl-V,Ctrl-P    | Paste a node from the clipboard (after copy or cut).                                            |  |
| Unmap            | Ctrl-M           | Unmap the selected IDL and XML nodes, i.e, remove link. Also works for multiple selected nodes. |  |
| Delete           | Delete/Backspace | Remove the selected node. Also works for multiple selected nodes.                               |  |
| Rename           | Ctrl-R           | Rename the selected node.                                                                       |  |

■ Select the XML tree node and click the right mouse button.

| Menu Item  | Shortkey  | Description                 |
|------------|-----------|-----------------------------|
| Properties | Alt-Enter | Open the XML Details Panel. |

#### Using Drag-and-drop

You can use drag-and-drop operations within the XML tree instead of move and cut-and-paste. Select a node (even with subnodes) and drag it to another place. The dragged subtree is then inserted after, before or under the corresponding drop node (to insert it under the drop node, use the Ctrl key as a toggle).

Some drag-and-drop operations are illegal, e.g. dragging a node into one of its descendant nodes (children). This would result in a cyclic reference and is thus forbidden.

Dropping a dragged node into an attribute node will convert the attribute node to an element node. This is because attributes may not have descendant nodes.

**Caution**: If you drag a subtree into or out of an array, the IDL mapping links of all nodes of that subtree will be deleted. This is because the cardinality of the node occurrence has changed, and the resulting IDL mapping is very likely to be incorrect.

#### Drag-and-drop from an IDL Tree Node to the XML Tree

If you drag an IDL tree node onto an XML tree node, the IDL-XML mapping link for that XML node is changed. The new XML-IDL mapping of this XML tree node is to the dragged IDL node. The IDL tree is not changed.

This is a quick way to change IDL mappings for XML parts. Note that there is no immediate check for duplicate assignment of an IDL node; however, the validity checks will detect it.

#### XML Response Page

This page contains the Mapping Tree of the XML Response, which is linked together by mapping paths with the IDL tree in the Outline View. The page extends the XML Request page with an additional section, Fault Document Manager, at the bottom.

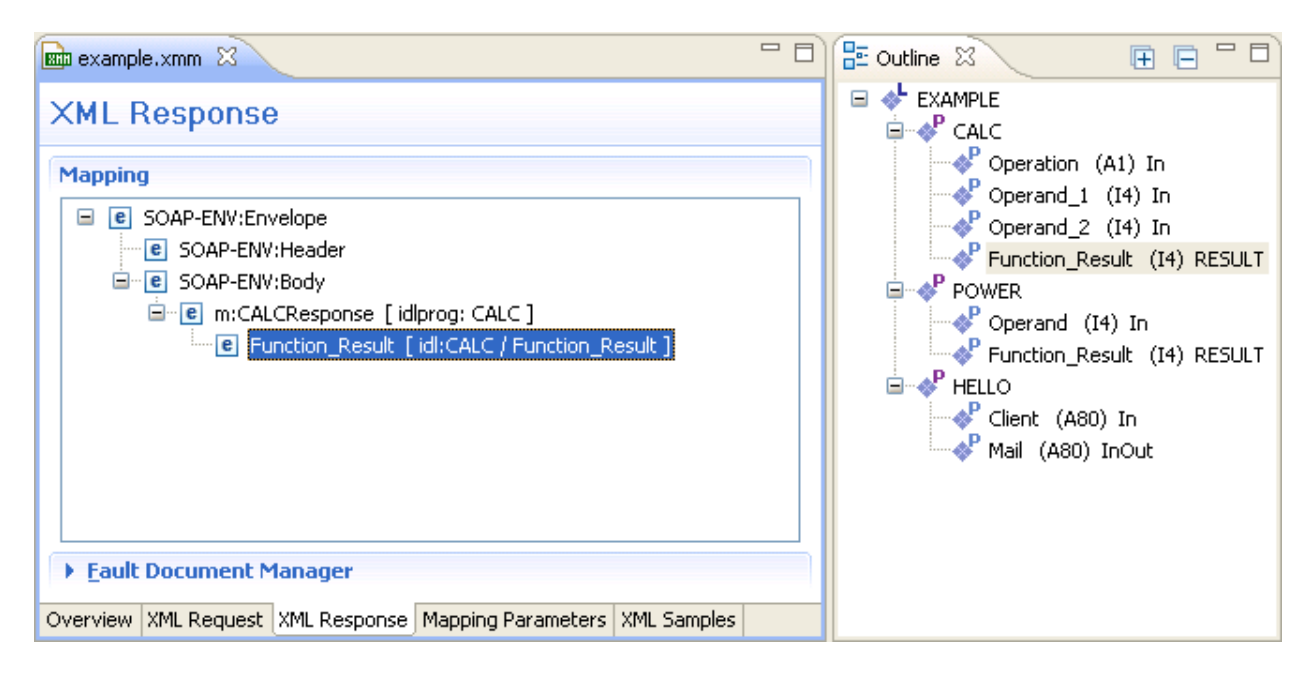

The Fault Document Manager contains the entry for the XML Fault Response Document. By selecting the entry, the **Edit...** button will be enabled. Press **Edit...** to display the following dialog:

| 🖨 EntireX XML Mapping Editor                                                                                                    | 3 |
|----------------------------------------------------------------------------------------------------|---|
| Fault Response                                                                                                    |   |
| Mapping<br>© © SOAP-ENV:Freeder<br>© © SOAP-ENV:Body<br>© © SOAP-ENV:Fault [id prog: CALC]<br>© © faultcode [ info:faultcode ]<br>© © faultstring [ info:faultstring ]<br>© © faultactor [ info:faultactor ]<br>© © detail [ info:detail ] |   |
| OK Cancel                                                                                                    | ] |

The same operations as for the XML Request and XML Response trees are possible. Confirm the changes with **OK**, or click **Cancel** to exit without changes.

#### **Mapping Parameters Page**

This page covers the Mapping Parameters to affect the Mapping Structure. The default values for that page will be managed in the preferences and can be loaded by using the **Restore Defaults** button in the upper right corner.

| apping I                         | Parameters                                                                                                |           | Restore Defaults          |  |  |
|----------------------------------|----------------------------------------------------------------------------------------------------|-----------|---------------------------|--|--|
|                                  | arameters can only be used for generating a new IDL<br>happing parameters has no effect on an existing ma |           | e changes to take effect. |  |  |
| Document                         | Style                                                                                                    |           |                           |  |  |
| _                                | Array Envelope Element                                                                                    |           |                           |  |  |
|                                  | · ·                                                                                                    |           |                           |  |  |
| /SDL Style:                      | document/literal                                                                                          |           | *                         |  |  |
| En <u>c</u> oding S              | iettings                                                                                                  |           |                           |  |  |
| ML Default Er                    | ncoding: UTF-8                                                                                            |           |                           |  |  |
| <u>U</u> se incomir              | ng Encoding                                                                                               |           |                           |  |  |
| Null <u>V</u> alue               | Suppression                                                                                               |           |                           |  |  |
| ontrol empty                     | elements or attributes may be omitted in the XML do                                                       | cuments.  |                           |  |  |
| ZEna <u>b</u> le Null            | Value Suppression                                                                                         |           |                           |  |  |
| Simple Elei                      | Simple Element: No Suppression                                                                            |           |                           |  |  |
| Simple Attribute: No Suppression |                                                                                                    |           |                           |  |  |
|                                  |                                                                                                    |           |                           |  |  |
| Array Types: Cells at End (Trim) |                                                                                                    |           |                           |  |  |
| Complex ]                        | ypes: Suppress Group Elements                                                                             |           | *                         |  |  |
| 🔽 <u>S</u> uppre                 | ess Attributes, if Element has Null Value                                                                 |           |                           |  |  |
| Namesnac                         | e Definitions                                                                                             |           |                           |  |  |
|                                  | ed Namespace definitions:                                                                                 |           |                           |  |  |
| ·                                |                                                                                                    | D-G-th    |                           |  |  |
| Prefix<br>SOAP-ENV               | Namespace<br>http://schemas.xmlsoap.org/soap/envelope/                                                    | Default   | Insert                    |  |  |
| xsd                              | http://www.w3.org/2001/XMLSchema                                                                          |           | Edit                      |  |  |
| m                                | urn:com-softwareag-entirex-rpc:%l                                                                         | (default) |                           |  |  |
| SOAP-ENC                         | http://schemas.xmlsoap.org/soap/encoding/                                                                 |           | Rem <u>o</u> ve           |  |  |
| DOME-LINC                        | http://www.w3.org/2001/XMLSchema-instance                                                                 |           |                           |  |  |
| xsi                              |                                                                                                    |           | Dofoult                   |  |  |
|                                  |                                                                                                    |           | <u>D</u> efault           |  |  |

| Parameter | Description                                                                                            |
|-----------|----------------------------------------------------------------------------------------------------|
| 5 1       | Determines whether for each array a surrounding additional element<br>(envelope) is generated or not.  |
|           | Prepare the SOAP Mapping for selected WSDL Style. Possible values:<br>document/literal or RPC/encoded. |

| Parameter                                                         | Description                                                                                                    |
|-------------------------------------------------------------------|----------------------------------------------------------------------------------------------------|
| XML Default Encoding                                              | This encoding is used for the XML/SOAP document sent if the box <b>Use</b><br><b>incoming XML encoding</b> is not checked (for XML-based clients), or if<br>the XML/SOAP RPC Server is used.                               |
| Use Incoming Encoding                                             | Check this box to enable the XML/SOAP Wrapper to use same encoding for the incoming document as for the outgoing document.                                                                                                 |
| Enable Null Value Suppression <sup>(1)</sup>                      | Switch on/off the null value suppression. <sup>(1)</sup>                                                                                                    |
| Simple Element <sup>(1)</sup>                                     | Suppress Elements. Possible Values: No Suppression or Suppress<br>Element. <sup>(1)</sup>                                                                                                    |
| Simple Attribute <sup>(1)</sup>                                   | Suppress Attributes. Possible Values: No Suppression or Suppress<br>Attribute. <sup>(1)</sup>                                                                                                    |
| Array Types <sup>(1)</sup>                                        | Suppress Array Types. Possible Values: No Suppression, All empty cells or Cells at end (Trim). <sup>(1)</sup>                                                                                                    |
| Complex Types <sup>(1)</sup>                                      | Suppress Complex Types. Possible Values: No Suppression Suppression<br>(no special handling of complex types - null value suppression defined<br>for 'Simple Element' is used), or Suppress Group Elements. <sup>(1)</sup> |
| Suppress Attributes, if Elements<br>has Null Value <sup>(1)</sup> | Suppression depends on the Parent Element. <sup>(1)</sup>                                                                                                    |
| Namespace Definitions Table                                       | Manage all Namespaces with prefix and URI.                                                                                                    |

<sup>(1)</sup> For more details on null value suppression, see below or *Null Value Suppression* in *Writing Advanced Applications with the XML/SOAP Wrapper*.

#### XML Sample Documents Page

This page allows the generation and modification of XML Sample Documents. They can be used to test the Mapping by sending the generated Request Document to the XML Tester. Another useful point is to compare the XML Sample Document structure with the real XML Document returned by your application to detect differences, for example Namespace Definitions, typos or anything else.

📾 example.xmm 🔀

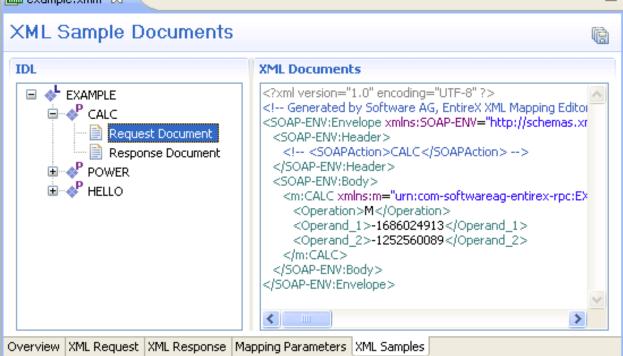

All generated XML Sample Documents can be stored in parallel to the selected XMM file by using the Save All toolbar button in the upper right corner of this page or the Save command in the context menu. The generated file name is built as follows:

#### [xmm name] .[library name].[program name].[direction (request | response)].xm]

For example: example.EXAMPLE.CALC.request.xml

If a file already exists, a dialog will prompt you for confirmation to overwrite it.

#### Using the Context Menu of XML Samples

The XML Samples context menu allows the generation of XML Sample Documents.

There are two different menus:

Library or Program is selected

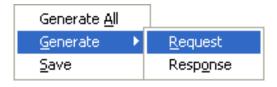

**Generate All** means both directions (Request and Response). When a Library is selected, the commands here will be inherited by all Programs.

**Request** or **Response** Document is selected

| <u>G</u> enerate<br><u>D</u> elete |  |
|------------------------------------|--|
| XML Tester<br><u>S</u> ave         |  |

The **XML Tester...** command sends the selected XML Sample Document to the XML Tester as Quick Test and enters the name of the XMM file.

## XML Schema Export

The current XML Mapping can be exported as XML Schema, using the context menu of the XMM file. The XML Schema style "Russian Doll" or "Venetian Blind" can be selected in the preferences.

| 🛱 Packag 🛛 🍃 Hierarc 🖵 🗖                                                                           |                  |
|----------------------------------------------------------------------------------------------------|------------------|
| 🖻 🔄 🏹                                                                                              |                  |
| Demo<br>Demo<br>JRE system Library [jre6]<br>example.idl<br>example.xmm                            |                  |
| New                                                                                                | +                |
| <u>O</u> pen<br>Open Wit <u>h</u>                                                                  | F3               |
| Sho <u>w</u> In                                                                                    | Alt+Shift+W 🕨    |
| ☐ Copy Copy Qualified Name                                                                         | Ctrl+C           |
| Paste                                                                                              | Ctrl+V           |
| X Delete                                                                                           | Delete           |
| Build Path<br>Refac <u>t</u> or                                                                    | ►<br>Alt+Shift+T |
| ≥ Import                                                                                           |                  |
| Export                                                                                             |                  |
| Refresh <u>A</u> ssign Working Sets                                                                | F5               |
| Test Software AG XML/SOAP mapping                                                                  |                  |
| Generate XML Schema (XSD)                                                                          |                  |
| Generate Web <u>S</u> ervice from EntireX Mapping<br>Deploy to EntireX <u>X</u> ML/SOAP RPC Server |                  |
| <u>R</u> un As<br>Debug As                                                                         |                  |
| T <u>e</u> am                                                                                      | •                |
| Comp <u>a</u> re With                                                                              | +                |
| Rep <u>l</u> ace With                                                                              | +                |
| Properties                                                                                         | Alt+Enter        |

The generated XML Schema files will be stored in parallel to the selected XMM file, where one file represents the direction (request or response) and the defined prefixed element.

For example: a SOAP mapping creates four files from the example CALC program: two prefixes ("SOAP-ENV" and "m"), and two directions (request and response). The generated file name is built as follows.

```
[xmm name].[library name].[program name].[direction (request |
response)][(optional).additional prefix].xsd
```

#### Example

- example.EXAMPLE.CALC.request.xsd
- example.EXAMPLE.CALC.request.m.xsd
- example.EXAMPLE.CALC.response.xsd
- example.EXAMPLE.CALC.response.m.xsd

If a file already exists, a dialog will prompt you for confirmation to overwrite it.

## XML Mapping Editor Settings

The preference page XML Mapping Editor manages the default values.

For XML Schema the style "Russian Doll" or "Venetian Blind" can be selected.

All other parameters are described under Mapping Parameters.

| 🖨 Preferences                  |                                                                                    | _ 🗆 🔀  |
|--------------------------------|------------------------------------------------------------------------------------|--------|
| type filter text               | XML Mapping Editor                                                                 |        |
| ⊞- General                     | Store all general XML Mapping Settings and various Export Settings for XML Schema. |        |
| 🖮 - Ant                        |                                                                                    |        |
| 🔁 Connectivity                 | Document Setting Namespaces Null Value Suppression XML Schema Export               |        |
| 🖽 - Help                       | XML Schema Export                                                                  |        |
| 🗐 · Install/Update             | ML Schema Style                                                                    |        |
| 🚊 - Internet                   | 💿 <u>R</u> ussian Doll 🛛 Venetian Blind                                            |        |
| 😟 - Java                       |                                                                                    |        |
| JPA                            |                                                                                    |        |
| 🖃 Plug-in Development          |                                                                                    |        |
| 🗄 Report Design                |                                                                                    |        |
| 🖻 Run/Debug                    |                                                                                    |        |
| i Server                       |                                                                                    |        |
| 🚍 Software AG                  |                                                                                    |        |
| 🖃 - EntireX                    |                                                                                    |        |
| C Wrapper                      |                                                                                    |        |
| COBOL Wrapper                  |                                                                                    |        |
| Custom Wrapper                 |                                                                                    |        |
| DCOM Wrapper                   |                                                                                    |        |
| Deployment Environments        |                                                                                    |        |
| EJB Wrapper                    |                                                                                    |        |
| ···· IDL Extractor for COBOL   |                                                                                    |        |
| ···· IDL Extractor for Natural |                                                                                    |        |
| ···· IDL Extractor for PL/I    |                                                                                    |        |
| Installation                   |                                                                                    |        |
| - Java Wrapper                 |                                                                                    |        |
| PL/I Wrapper                   |                                                                                    |        |
| PC Environments                |                                                                                    |        |
|                                |                                                                                    |        |
| - Proxy Settings               |                                                                                    |        |
| UDDI Registries                |                                                                                    |        |
| i Web Services Stack           |                                                                                    |        |
| 🗄 - SQL Development            |                                                                                    |        |
| 🖅 Team                         |                                                                                    |        |
| Validation                     |                                                                                    |        |
| 🕀 Web and XML                  |                                                                                    |        |
| Web Services     ■             |                                                                                    |        |
| ⊞- XDoclet                     | Restore Defaults                                                                   | Apply  |
| 0                              | ОК                                                                                 | Cancel |

## **Removing Unused Namespaces**

#### To remove one or more unused namespaces

- 1 Open the XML Mapping Editor for the XMM file.
- 2 Select tab **XML Request**.

| 📾 example.xmm 🛛                                                  | - 8 |
|------------------------------------------------------------------|-----|
| XML Request                                                      |     |
| Mapping                                                          |     |
|                                                                  |     |
|                                                                  |     |
| SOAP-ENV:Body                                                    |     |
| iare m:CALC [idprog: CALC]                                       |     |
| Operation [ idl:CALC / Operation ]                               |     |
| e Operand1 [ idl:CALC / Operand1 ]                               |     |
| Operand2 [ idl:CALC / Operand2 ]                                 |     |
|                                                                  |     |
|                                                                  |     |
| Overview XML Request XML Response Mapping Parameters XML Samples |     |

- 3 Select the element that defines namespace(s) to be removed.
- 4 From the context menu, choose **Properties**.

| 🖨 XML Mapp                                              | oing Edi  | itor                                                            |         | ×       |
|---------------------------------------------------------|-----------|-----------------------------------------------------------------|---------|---------|
| XML Node Properties     Froperties of SOAP-ENV:Envelope |           |                                                                 |         |         |
| Element <u>N</u> ame:                                   |           | Envelope                                                        |         |         |
| Mapped to:                                              |           | <none></none>                                                   |         |         |
| Program Mappin                                          | g;        | No                                                              |         | ~       |
| <u>F</u> ormat:                                         |           | -                                                               |         | ~       |
| Value Lengt <u>h</u> ;                                  |           | V (variable)                                                    |         |         |
| Defau <u>l</u> t Value:                                 |           |                                                                 |         |         |
| Namespace Pref                                          | ijx:      | SOAP-ENV                                                        |         |         |
| Min. <u>O</u> ccurrence                                 |           | 1                                                               |         |         |
| Ma <u>x</u> , Occurrenci                                | e:        | 1                                                               |         |         |
| Null Value <u>S</u> uppression:                         |           | No Suppression                                                  |         |         |
| Nilla <u>b</u> le:                                      |           |                                                                 |         |         |
|                                                         |           |                                                                 |         |         |
| Default <u>U</u> RI:                                    |           |                                                                 |         |         |
| Table of defined                                        | l Namespa | ace definitions:                                                |         |         |
| Prefix                                                  | Namesp    | bace                                                            | Default | Insert  |
|                                                         |           | chemas.xmlsoap.org/soap/envelope/                               |         | Edit    |
|                                                         |           | amespace.softwareag.com/entirex/xml<br>ww.w3.org/2001/XMLSchema |         |         |
| SOAP-ENC                                                | http://s  | chemas.xmlsoap.org/soap/encoding/                               |         | Remove  |
| xsi                                                     | http://w  | ww.w3.org/2001/XMLSchema-instance                               |         | Default |
| 0                                                       |           |                                                                 | ок      | Cancel  |

- 5 Select (unused) namespace entry/entries in list and choose **Remove**.
- 6 Press **OK**.

- 7 Repeat these steps for the XML response (select the **XML Response** tab and repeat the steps above).
- 8 Save the XMM file.
- 9 Switch to **XML Samples** tab, which shows the following:

| 🖶 XML Mapping Editor 🛛 🔀                                                                                                    |          |                                                                         |         |                 |
|----------------------------------------------------------------------------------------------------|----------|-------------------------------------------------------------------------|---------|-----------------|
| XML Node Properties     Image: Solar state state sta |          |                                                                         |         |                 |
| Element <u>N</u> ame:                                                                                                    |          | Envelope                                                                |         |                 |
| Mapped to:                                                                                                    |          | <none></none>                                                           |         |                 |
| Program Mapping;                                                                                                    |          | No                                                                      |         | ~               |
| <u>F</u> ormat:                                                                                                    |          | -                                                                       |         | ~               |
| Value Lengt <u>h</u> ;                                                                                                    |          | V (variable)                                                            |         |                 |
| Defau <u>l</u> t Value:                                                                                                    |          |                                                                         |         |                 |
| Namespace Pref <u>i</u> x:                                                                                                    | :        | SOAP-ENV                                                                |         |                 |
| Min. <u>O</u> ccurrence:                                                                                                    |          | 1                                                                       |         |                 |
| Ma <u>x</u> , Occurrence:                                                                                                    |          | 1                                                                       |         |                 |
| Null Value <u>S</u> uppres                                                                                                    | sion:    | No Suppression                                                          |         |                 |
| Nilla <u>b</u> le:                                                                                                    |          |                                                                         |         |                 |
|                                                                                                    |          |                                                                         |         |                 |
| Default <u>U</u> RI:                                                                                                    |          |                                                                         |         |                 |
| Table of defined N                                                                                                    | lamespa  | ce definitions:                                                         |         |                 |
|                                                                                                    | Namesp   |                                                                         | Default | Insert          |
|                                                                                                    |          | hemas.xmlsoap.org/soap/envelope/<br>amespace.softwareag.com/entirex/xml |         | <u>E</u> dit    |
| xsd h                                                                                                    | ittp://w | ww.w3.org/2001/XMLSchema                                                |         |                 |
|                                                                                                    |          | hemas.xmlsoap.org/soap/encoding/<br>ww.w3.org/2001/XMLSchema-instance   |         | Remove          |
|                                                                                                    |          | 21                                                                      |         | <u>D</u> efault |
| 0                                                                                                    |          |                                                                         | ок      | Cancel          |

10 The XMM file defines the following:

#### •••

```
<FromXml>
<Method relatedIdlLibrary="EXAMPLE" relatedIdlProgram="CALC" encoding="UTF-8"</pre>
useIncomingEncoding="true">
<XmlNode name="Envelope" length="0" min="1" max="1" namespacePrefix="SOAP-ENV"</pre>
nullSuppression="NVS_NONE" nullValue="" >
<XmlNamespaceDef ↔
prefix="SOAP-ENV" uri="http://schemas.xmlsoap.org/soap/envelope/" />
<XmlNamespaceDef ↩
prefix="SOAP-ENC" uri="http://schemas.xmlsoap.org/soap/encoding/" />
<XmlNode name="Header" length="0" min="1" max="1" namespacePrefix="SOAP-ENV"</pre>
nullSuppression="NVS_NONE" nullValue="" >
<XmlNode name="SOAPAction" format="string" type="xsd:string" length="0" min="1" ↔
max="1"
default="CALC" nullSuppression="NVS_NONE" nullValue="" programNode="ev" >
</XmlNode>
. . .
```

# 3 EntireX XML Tester

| Introduction to the XML Tester    | 32 |
|-----------------------------------|----|
| XML Tester Options                |    |
| Using the XML Tester              |    |
| XML Tester for Conversational RPC |    |

### Introduction to the XML Tester

Using the XML Tester you can send an XML document to the EntireX XML/SOAP Listener.

The XML Tester supports drag-and-drop editing, and you can restore the last used session within a workspace. If the mapping file has changed, the views for request and response are cleared.

The XML Tester is provided by the EntireX Workbench as an Eclipse View and can be opened from the XML Mapping Editor or XML/SOAP Wrapper. It is also accessible from **Windows** > **Show View** > **Other...** > **Software AG** > **XML Tester**. The following test modes are available:

- Quick Test (Using the Java Interface)
- HTTP Test (Using the EntireX XML/SOAP Listener)

See sample screen and description of options below.

| 🕄 Problems 🖗 Javado         | oc 🔞 Declaration 🙋 Progres                                | s 📾 XML Tester 🛛                                                    | \$    | 1     |   |
|-----------------------------|-----------------------------------------------------------|---------------------------------------------------------------------|-------|-------|---|
|                             |                                                           |                                                                     |       |       |   |
| ⊙ <u>H</u> TTP Test (XML/SC | AP Listener) HTTP URI:                                    | http://localhost:49991/wsstack/services                             | ~     |       |   |
| 🔵 Quick Test                | XMM or AAR File:                                          | D:\Workspace\example.xmm                                            | v     | Brows | e |
|                             | Input XML Document:                                       |                                                                     |       | Brows | e |
|                             |                                                           |                                                                     |       |       |   |
| Tree View Text View         | Raw View                                                  |                                                                     | <br>_ |       |   |
|                             | urn:com-softwareag-entirex-rpc:<br>peration><br>)perand1> | Editor (0.0.0.product) on 2010-01-21 at 16:36:39><br>EXAMPLE-CALC"> |       |       |   |
| Tree View Text View         | Raw View                                                  |                                                                     |       |       |   |
|                             |                                                           |                                                                     |       |       |   |
|                             |                                                           |                                                                     |       |       |   |
|                             |                                                           |                                                                     |       |       |   |
|                             |                                                           |                                                                     |       |       |   |

## XML Tester Options

| Name                          | Туре                  | Description                                                                                                    |
|-------------------------------|-----------------------|----------------------------------------------------------------------------------------------------|
| Quick Test                    | Check box             | Check this box to test the Java interface of the XML/SOAP Runtime.<br>If checked, the <b>Settings</b> action will open the <b>Quick Test Details</b> dialog.                                                                                                    |
| XMM or AAR File Text field    |                       | The AAR file, which contains one or more mapping files (XMM files), or the XMM file, which contains the mapping information. Accept absolute path. If the file does not exist, the action <b>Create Sample XML</b> is disabled. When the file is found, the Broker ID and Server Address are read and the corresponding fields in the <b>Quick Test Details</b> dialog are filled. |
|                               | Combo box             | Behavior depends on content of field XMM or AAR File:                                                                                                    |
|                               |                       | If this field contains an AAR file, this combo is enabled and filled<br>with all the mappings stored in the archive. Select the mapping<br>you want from the list.                                                                                                    |
|                               |                       | If this field contains an XMM file, the combo box is disabled.                                                                                                    |
| Browse                        | Button                | Open a <b>File open</b> dialog to select the XMM or AAR file from the file system.                                                                                                    |
| HTTP Test                     | Check box             | Check this box to test the HTTP interface (EntireX XML/SOAP<br>Listener) of the XML/SOAP Runtime. If checked, the <b>Settings</b> action<br>will open the <b>HTTP/HTTPS Parameters</b> dialog.                                                                                                    |
| HTTP URI to contact           | Combo box             | URI of the EntireX XML/SOAP Listener. Will store the last ten called URLs.                                                                                                    |
| Input XML<br>Document to send | Text field            | File name of the XML Document to be sent.                                                                                                    |
| Browse                        | Button                | Open a <b>File open</b> dialog to select the XML Document file from the file system.                                                                                                    |
| Create Sample<br>XML          | Action 🖹              | Open the <b>Create Sample XML</b> dialog, see below. If the text file for the XMM file does not contain a valid file path, the <b>Create Sample XML</b> button is disabled.                                                                                                    |
| input - area                  | Tree/Text/Raw<br>view | Input field for the XML data to be sent to the Broker, this area is filled with the text/tree representation of the selected file, see <b>Input XML Document to send</b> . If empty, the <b>Play</b> action is disabled.                                                                                                    |
| output - area                 | Tree/Text/Raw<br>view | Output field for the XML data response from the Broker. By default, the response will be displayed in platform encoding. But if the XML data request contains a valid encoding in the XML declaration, this encoding will be used and a tooltip text will inform you of this. This view will also display the status and errors.                                                   |
| Settings                      | Action 🖹              | Open either <b>Quick Test Details</b> or <b>HTTP/HTTPS Parameters</b> dialog.<br>See <b>Quick Test</b> and <b>HTTP Test</b> above.                                                                                                    |

| Name      | Туре         | Description                                                                                     |
|-----------|--------------|-------------------------------------------------------------------------------------------------|
| Play/Stop | Action 🕩 / 🔳 | Start the test. This action is disabled if there is no text in the <b>input</b> - <b>area</b> . |
| Reset     | Action ᅝ     | Reset the input and output areas.                                                               |

#### **Quick Test Details Dialog**

Use the **Quick Test Details** dialog to change the Quick Test parameters. The Broker ID, Server Address, the Security Settings, the Natural Settings can be modified for this XML Tester session. **Compression Level** is a non-editable box that contains all possible values. **Broker ID** and **Server Address** are editable dialog boxes and hold the last five used values. Use the **Reliable RPC** check box to turn reliable messaging on or off (mode is AUTO-COMMIT). See *Reliable RPC*.

| SXML Tester |                            |                  |           |  |  |
|-------------|----------------------------|------------------|-----------|--|--|
| Q           | luick Test Detai           | ls               |           |  |  |
|             | Define Quick Test para     | meters.          |           |  |  |
| ſ           | Main Broker Secu           | rity Natural     |           |  |  |
|             | Broker ID:                 | localhost:1971   |           |  |  |
|             | Server Address:            | RPC/SRV1/CALLNAT |           |  |  |
|             | Compression Level:         |                  | ✓         |  |  |
|             | Use Codepage               |                  |           |  |  |
|             | Reliable RPC (auto-commit) |                  |           |  |  |
| Ľ           |                            |                  |           |  |  |
|             |                            |                  | OK Cancel |  |  |

#### XML Tester HTTP/HTTPS Parameters Dialog

With the **HTTP Header** tab you can add more information for the call and set the SOAPAction. An entry must be selected to be active. The **Value** box holds the last five used values for the corresponding property. It is editable, which means you can change a value by clicking directly in the table.

| 🖨 XML Tester                 |                |          |              |  |  |
|------------------------------|----------------|----------|--------------|--|--|
| HTTP/HTTPS Parameters        |                |          |              |  |  |
| Manage HTTP/HTTPS Parameters |                |          | -            |  |  |
| HTTP Header HTTPS Parameters |                |          |              |  |  |
| Кеу                          | Value          |          | Add          |  |  |
| SOAPAction                   | CALC           | <b>v</b> |              |  |  |
| exx-brokerID                 | localhost:1971 |          | Edit         |  |  |
|                              |                |          | Remove       |  |  |
|                              |                |          | Select All   |  |  |
|                              |                |          | Deselect All |  |  |
|                              |                | ОК       | Cancel       |  |  |

With the **HTTPS Parameters** tab you can set parameters required for an HTTPS connection. An entry must be selected to be active. The **Value** box holds the last five used values for the corresponding property. It is editable, which means you can change a value by clicking directly in the table.

| SML Tester                                            |       |    | ×            |
|-------------------------------------------------------|-------|----|--------------|
| HTTP/HTTPS Parameters<br>Manage HTTP/HTTPS Parameters |       |    | -            |
| HTTP Header HTTPS Parameters                          |       |    |              |
| Кеу                                                   | Value |    | Add          |
| javax.net.ssl.keyStore<br>javax.net.ssl.keyStorePassw |       | •  | Edit         |
| javax.net.ssl.keyStoreType                            |       |    | Remove       |
|                                                       |       |    | Select All   |
|                                                       |       |    | Deselect All |
|                                                       |       | ОК | Cancel       |

#### Add New HTTP Parameter Dialog

With the **Add new HTTP(S) Parameter** dialog you can add a new HTTP or HTTPS parameter. All Software AG's predefined HTTP parameters are listed in the **Key** box. For HTTPS, the **Key** box contains predefined properties for HTTPS communication.

#### **Edit HTTP Parameter Dialog**

With the **Edit HTTP(S) Parameter** dialog you can change the value of a property. The **Value** box is editable and holds the last five used values. The **Key** value for all predefined properties cannot be modified.

| ⊜ хм   | L Tester                                                  |           |
|--------|-----------------------------------------------------------|-----------|
|        | HTTP Parameter<br>a key and value for the HTTP Parameter. | <b>↓</b>  |
| Key:   | exx-service                                               |           |
| Value: | RPC/SRV1/CALLNAT                                          |           |
|        |                                                           |           |
|        |                                                           |           |
| ?      |                                                           | OK Cancel |

### Using the XML Tester

Using the XML Tester you can send an XML document to the EntireX XML/SOAP Listener.

#### To open the XML Tester

■ In perspectives other than EntireX, choose **Window > Show View > XML Tester**, in other perspectives, choose **Window > Show View > Other** ... > **Software AG > XML Tester**.

Or:

Choose **Window > Open Perspective > Other...** and select EntireX Perspective. The **XML Tester** view is part of this perspective.

Or:

In the XML Mapping Editor, switch to the **Overview** page, choose **Quick Test** or **HTTP Test** in the testing section.

Or:

In the XML Mapping Editor, switch to page **XML Samples**, select one document, choose **XML Tester** in the context menu.

#### To run a test

1 Load the mapping information. In field **XMM or AAR File**, enter the absolute path to the AAR or XMM file that is being tested (you can use the **Browse...** button or a drag-and-drop operation). If you enter an AAR file, all mappings contained in the archive are listed in the combo box next to the **XMM or AAR File** field.

| ● HTTP Test (XML/SOAP Listener) | HTTP <u>U</u> RI: | http://localhost:49991/wsstack/service | s |                           | ¥ |        |
|---------------------------------|-------------------|----------------------------------------|---|---------------------------|---|--------|
| 🔵 Quick Test                    | XMM or AAR File:  | D:\Workspace\moreXmm.aar               |   | pets.xmm                  | * | Browse |
| Īnp                             | ut XML Document:  |                                        |   | countries.xmm<br>pets.xmm |   | Browse |
|                                 |                   |                                        |   | names.xmm                 |   |        |

- 2 Select the testing interface (Java or HTTP):
  - Java interface: the XMM or AAR File field must contain the full path and name of an XMM or AAR archive. Choose the Quick Test option to use this interface.
  - HTTP interface: enter the name of the URI of the running EntireX XML/SOAP Listener. Choose the HTTP Test option to use this interface.
- 3 Complete the input area:
  - Type your XML document.
  - Use the **Create Sample XML...** button and follow the dialog.
    - **Note:** If the IDL file contains only one library with one program, this is used for the sample generation without opening the dialog.

Example dialog:

| SAML Sample Generation                           |        |
|--------------------------------------------------|--------|
| Select a program from the corresponding library. |        |
| ■                                                |        |
| (?) ОК                                           | Cancel |

Load sample document, using drag-and-drop operation on the sample page of XML Mapping Editor or file browser.

The following tabs are available:

- The Text View tab will try to color the request syntactically, making the XML easier to read.
- The Raw View tab is initially empty. When the first request is sent, it is filled with the exact message sent together with information on the request method and the used HTTP headers with their values.
- From then on the **Raw View** is displayed and is updated with the last sent request.
- Select an existing XML document (you can use the Browse button) and enter it in the field Input XML file to send.

4 If the testing interface is Java, the **Settings** action will open the **Quick Test Details** dialog.

The dialog contains the three tabs with the following settings:

- Main
- Broker Security
- Natural Security

See Quick Test Details Dialog.

- 5 If using option **HTTP Test**, the **Settings** action will open the **HTTP/HTTPS Parameters** dialog. The dialog contains two tabs with settings for the HTTP call:
  - HTTP Header
  - HTTPS Parameters

See XML Tester HTTP/HTTPS Parameters Dialog.

- 6 Send the request by choosing action **Play**. If the testing interface is HTTP, the **Sending request** dialog appears. Here you have several options:
  - hide the dialog by pressing Run in Background button
  - cancel the request. This will terminate the session with the server
  - show details about all running Eclipse jobs

A progress bar on the Eclipse status bar shows to indicate that the request is being sent.

| XMLTester. Sending request          |  |  |  |
|-------------------------------------|--|--|--|
| XMLTester. Sending request          |  |  |  |
| Run in Background Cancel Details >> |  |  |  |

If you used the Quick Test option, you cannot cancel the request.

7 When a response is received, it is displayed in the output area. Errors are also displayed in the output area.

The **Text View** tab displays the XML response as formatted and syntactically colored text. The **Raw View** tab displays the response "as is". Information on the used request method, response code and HTTP headers with their values is displayed for the XML response.

## XML Tester for Conversational RPC

#### To use the XML Tester with conversational RPC

1 Open Settings.

| 📾 XML Tester 🛛                                        |       |    |                                          | ≣▶ | I& 😭 📴 🗖 🗗 |
|-------------------------------------------------------|-------|----|------------------------------------------|----|------------|
|                                                       |       |    |                                          |    | Settings   |
| 🖨 XML Tester                                          |       |    |                                          |    |            |
| HTTP/HTTPS Parameters<br>Manage HTTP/HTTPS Parameters |       |    | t<br>t                                   |    |            |
| HTTP Header HTTPS Parameters                          | Value |    | <u>A</u> dd                              |    |            |
|                                                       |       |    | Edit Edit Remove Select All Deselect All |    |            |
|                                                       |       | ОК | Cancel                                   |    |            |

2 Add key exx-conv and set value to "OPEN".

| 🖨 ХМ           | 🖨 XML Tester                                                 |           |  |  |  |
|----------------|--------------------------------------------------------------|-----------|--|--|--|
|                | ew HTTP Parameter<br>a key and value for the HTTP Parameter. |           |  |  |  |
| <u>K</u> ey:   | exx-conv                                                     | *         |  |  |  |
| <u>V</u> alue: | OPEN                                                         |           |  |  |  |
|                |                                                              |           |  |  |  |
| ?              |                                                              | OK Cancel |  |  |  |

3 Press OK.

| 🖨 XML Teste | en                                    |       |    | X            |
|-------------|---------------------------------------|-------|----|--------------|
|             | <b>Parameters</b><br>HTTPS Parameters |       |    | 4            |
| HTTP Header | HTTPS Parameters                      |       |    |              |
| Кеу         |                                       | Value |    | <u>A</u> dd  |
| exx-conv    |                                       | OPEN  |    | Edit         |
|             |                                       |       |    | Remove       |
|             |                                       |       |    | Select All   |
|             |                                       |       |    | Deselect All |
|             |                                       |       | ОК | Cancel       |

4 Select exx-conv.

| 🖨 XML Tester                                   |        | X            |
|------------------------------------------------|--------|--------------|
| HTTP/HTTPS Paramete<br>Manage HTTP/HTTPS Param |        |              |
| HTTP Header HTTPS Paran                        | neters |              |
| Кеу                                            | Value  | <u>A</u> dd  |
| exx-conv                                       | OPEN   | <u>E</u> dit |
|                                                |        | Remove       |
|                                                |        | Select All   |
|                                                |        | Deselect All |
|                                                |        | OK Cancel    |

- 5 Press **OK**.
- 6 Send the request.
- 7 The response contains the exx-xml-sessionID used for conversational communication. This parameter is also added to HTTP/HTTPS parameters for the next call(s) automatically. The parameter exx-conv is deactivated simultaneously.

9 To finish the conversation, open the settings again, activate the exx-conv and set its value to "COMMIT" or "BACKOUT".

10 The conversation is closed with the next sent call.

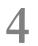

## Using the XML Mapping Editor in Command-line Mode

| Command-line Options | 44 |
|----------------------|----|
| Example              | 44 |

## **Command-line Options**

See *Using the EntireX Workbench in Command-line Mode* for the general command-line syntax. The table below shows the command-line options for the XML Mapping Editor.

| Task                                                                        | Command            | Option     | Description                                                                                                    |
|-----------------------------------------------------------------------------|--------------------|------------|----------------------------------------------------------------------------------------------------|
| Create SOAP-conformant XML                                                  | -map:soap          |            |                                                                                                    |
| mapping for all programs.                                                   | -map:soap1.1       |            | Supported for compatibility with older versions.                                                                                                  |
| Create attribute-preferred XML mapping for all programs.                    | -map:xmlattributes |            |                                                                                                    |
| Create element-preferred XML mapping for all programs.                      | -map:xmlelements   |            |                                                                                                    |
| Create element-preferred XML<br>mapping with XML Schema for all<br>programs | -map:xmlwithxsd    | -namespace | If <i>namespace</i> is specified, the<br>namespace URI for the<br>program node. XML Schema<br>uses this namespace URI as the<br>target namespace. |
| Create sample XML documents for all programs.                               | -xml:sample        |            |                                                                                                    |

## Example

```
<workbench> -map:soap /Demo/example.idl
```

where <workbench> is a placeholder for the actual Workbench starter as described under Using the EntireX Workbench in Command-line Mode.

The generated XML mapping file (XMM) will be stored in parallel to the IDL file, for example in project *Demo*.

Status and processing messages are written to standard output (stdout), which is normally set to the executing shell window.

# 

## IDL to XML Mapping with the XML Mapping Editor

| Mapping IDL to XML Automatically               | 46 |
|------------------------------------------------|----|
| Mapping IDL to XML Manually                    |    |
| Defining the XML Encoding                      | 59 |
| Validity Checks                                |    |
| Exporting the IDL-XML Mapping to an XML Schema |    |

The EntireX XML Mapping Editor allows you to map XML document structures to IDL libraries, programs and parameters. The mappings can be defined for the request and response to the server application, or from the server to the client. The input for the XML Mapping Editor can be a Software AG IDL file and/or an IDL-XML mapping file (perhaps produced by a previous XML Mapping Editor session or by importing a WSDL file, XML Document or XML Schema). The output is an IDL-XML mapping file, other XML structure definitions (such as sample XML files), and perhaps a created or changed IDL file.

There are two ways to create an IDL to XML mapping: automatically (and then modify the resulting structures manually), or manually.

## Mapping IDL to XML Automatically

- Scope
- Mappings
- SOAPAction
- Using Mapping Parameters
- Mapping Parameters
- Document Style
- Encoding Settings
- Null Value Suppression
- Namespace Definitions

#### Scope

The following approaches are available:

- Map all programs in the current IDL file with the element-preferred strategy.
- Map all programs in the current IDL file with the attribute-preferred strategy.
- Create a SOAP mapping for all programs in the current IDL file.
- Mapping and XML Schema generation for all programs in the current IDL file. This creates an element-preferred mapping.

The mapping strategies generate XML tree nodes for all IDL parameters with the appropriate direction:

- For IN and INOUT IDL parameters, XML Request nodes are generated.
- For INOUT and OUT IDL parameters, XML Response nodes are generated.
- Fault trees (Error trees) are generated, see Fault Document Manager under XML Response Page.

Format, length and default values of the XML nodes are set according to the IDL parameter:

| IDL                                 | XML                                                                                                    |  |
|-------------------------------------|----------------------------------------------------------------------------------------------------|--|
| IDL parameters with type A, K       | Generates XML string nodes with same length.                                                                                                    |  |
| IDL parameters with type U          | Generates XML Unicode nodes with the same length.                                                                                                    |  |
| IDL parameters with type B          | Generates XML binary nodes with length of binary representation (base 64).                                                                                                    |  |
| IDL parameters with type I1, I2, I4 | Generates XML integer nodes, length 4, 6, 11, respectively.                                                                                                    |  |
| IDL parameters with type F4, F8     | Generates XML float nodes, length 32 and 64, respectively.                                                                                                    |  |
| IDL parameters with type L          | Generates XML Boolean nodes.                                                                                                    |  |
| IDL parameters with type N, P       | Generates XML number nodes, length increased by 2.                                                                                                    |  |
| IDL parameters with type D, T       | Generates XML date and dateTime nodes. The length depends on the specified time pattern length. This is trimmed, and what is included in single quotes will be counted, without the single quotes. Example: yyyy-MM-dd'T'HH:mm:ss has length=19. |  |
| Variable-sized data types AV,KV     | Are mapped to variable-sized strings.                                                                                                    |  |
| Variable-sized data types UV        | Are mapped to variable-sized unicodes.                                                                                                    |  |

The resulting XML structures can be modified, see *Mapping IDL to XML Manually*.

The automatic mapping process can be fine-tuned by mapping parameters to be set before mapping.

For information on the attribute-preferred and element-preferred strategies see *XML Structures and IDL-XML Mapping* in the XML/SOAP Wrapper documentation.

#### Mappings

For SOAP additional type attributes are generated. They describe the XML Schema compliant data types of the elements.

#### SOAPAction

The SOAPAction tag in the SOAP header will be moved to the HTTP header. The SOAPAction element is generated automatically with SOAP mapping. Verify the default setting. If SOAPAction is missing, insert it: select the SOAPHeader node and add a new child node with the name SOAPAction. Then select the new element node with the name SOAPAction, open the XML Details panel and enter the value for that HTTP header into the Default attribute field. The NullValueSuppression property should have the value "Suppress Element".

#### **Using Mapping Parameters**

#### **b** To use the mapping parameters

- 1 Switch to the Mapping Parameters page or define the XML Mapping Editor preferences.
- 2 Check the check boxes, dialog boxes and complete the text fields you need.

#### **Mapping Parameters**

The mapping parameters are on the following sections.

### **Document Style**

| lapping Parameters                                                                                                    | Restore Defaults           |
|----------------------------------------------------------------------------------------------------|----------------------------|
| he mapping parameters can only be used for generating a new IDL-XML mapping.<br>ust changing mapping parameters has no effect on an existing mapping; generate the mapping again for t | he changes to take effect. |
| r Docu <u>m</u> ent Style                                                                                                    |                            |
| Generate Array Envelope Element                                                                                                    |                            |
| WSDL Style: document/literal                                                                                                    | *                          |
| Encoding Settings                                                                                                    |                            |
| Null <u>V</u> alue Suppression                                                                                                    |                            |
| Namespace Definitions                                                                                                    |                            |

| Parameter | Description                                                                                           |
|-----------|----------------------------------------------------------------------------------------------------|
| 5 1       | Determines whether for each array a surrounding additional element<br>(envelope) is generated or not. |
| 5         | Prepare the SOAP Mapping for selected WSDL Style. Possible values: document/literal or rpc/encoded.   |

## **Encoding Settings**

| Mapping Parameters                    |                                                                                                    | Restore Default                      |
|---------------------------------------|----------------------------------------------------------------------------------------------------|--------------------------------------|
|                                       | ed for generating a new IDL-XML mapping.<br>no effect on an existing mapping; generate the mapping a | gain for the changes to take effect. |
| Document Style                        |                                                                                                    |                                      |
| <ul> <li>Encoding Settings</li> </ul> |                                                                                                    |                                      |
| XML Default Encoding: UTF-8           |                                                                                                    |                                      |
| Use incoming Encoding                 |                                                                                                    |                                      |
| Null <u>Value</u> Suppression         |                                                                                                    |                                      |
| <u>Namespace Definitions</u>          |                                                                                                    |                                      |
|                                       |                                                                                                    |                                      |
| verview XML Request XML Response      | Mapping Parameters XML Samples                                                                       |                                      |

| Parameter            | Description                                                                                                    |
|----------------------|----------------------------------------------------------------------------------------------------|
| XML Default Encoding | This encoding is used for the sent XML/SOAP document if the box <b>Use incoming XML encoding</b> is not checked (for XML-based clients), or if the XML/SOAP RPC Server is used. |
| <u> </u>             | Check this box to enable the XML/SOAP Wrapper to use same encoding for the incoming document as for the outgoing document.                                                      |

#### **Null Value Suppression**

| Mapping Parameters Restore Defaults                                                                                                    |                                                                                                    |   |  |  |
|----------------------------------------------------------------------------------------------------|----------------------------------------------------------------------------------------------------|---|--|--|
| The mapping parameters can only be used for generating a new IDL-XML mapping.<br>Just changing mapping parameters has no effect on an existing mapping; generate the mapping again for the changes to take effect. |                                                                                                    |   |  |  |
| ► Document Style                                                                                                    |                                                                                                    |   |  |  |
| • Encoding Settings                                                                                                    | 5                                                                                                    |   |  |  |
|                                                                                                    | Null Value Suppression     Control empty elements or attributes may be omitted in the XML documents. |   |  |  |
| 🗹 Ena <u>b</u> le Null Value S                                                                                                    | Enable Null Value Suppression                                                                        |   |  |  |
| Simple Element:                                                                                                    | No Suppression                                                                                       | * |  |  |
| Simp <u>l</u> e Attribute:                                                                                                    | No Suppression                                                                                       | * |  |  |
| Array T <u>y</u> pes:                                                                                                    | Cells at End (Trim)                                                                                  | ~ |  |  |
| Complex <u>T</u> ypes:                                                                                                    | Complex Types: Suppress Group Elements                                                               |   |  |  |
| Suppress Attributes, if Element has Null Value                                                                                                    |                                                                                                    |   |  |  |
| ▶ <u>N</u> amespace Definitions                                                                                                    |                                                                                                    |   |  |  |
|                                                                                                    |                                                                                                    |   |  |  |
| Overview XML Request                                                                                                    | XML Response Mapping Parameters XML Samples                                                          |   |  |  |

| Parameter                     | Description                                                                                                    |  |
|-------------------------------|----------------------------------------------------------------------------------------------------|--|
| Enable null value suppression | Switch on/off the null value suppression.                                                                                                    |  |
| Simple Element                | Suppress Elements. Possible Values: No Suppression or Suppress Element.                                                                                                    |  |
| Simple Attribute              | Suppress Attributes. Possible Values: No Suppression or Suppress Attribute.                                                                                                    |  |
| Array Types                   | Suppress Array Types. Possible Values: No Suppression, All empty cells or Cells at end (Trim).                                                                                                  |  |
| Complex Types                 | Suppress Complex Types. Possible Values: No Suppression (no special<br>handling of complex types - null value suppression defined for 'Simple<br>Element' is used), or Suppress Group Elements. |  |

For more details on null value suppression, see *Null Value Suppression* in *Writing Advanced Applications with the XML/SOAP Wrapper*.

#### **Namespace Definitions**

|                                | rameters can only be used for generating a new IDL<br>apping parameters has no effect on an existing may                        |                      | or the changes to take effect. |
|--------------------------------|----------------------------------------------------------------------------------------------------|----------------------|--------------------------------|
| Document                       |                                                                                                    |                      | · · · · · ·                    |
|                                |                                                                                                    |                      |                                |
| En <u>c</u> oding S            | ettings                                                                                                    |                      |                                |
| Null <u>Y</u> alue 9           | Suppression                                                                                                    |                      |                                |
| Namespac                       | e Definitions                                                                                                    |                      |                                |
|                                |                                                                                                    |                      |                                |
|                                |                                                                                                    |                      |                                |
| able of define                 | d Namespace definitions:                                                                                                    |                      |                                |
| able of define<br>Prefix       | d Namespace definitions:                                                                                                    | Default              | Insert                         |
| ·                              | •                                                                                                    | Default              |                                |
| Prefix                         | Namespace                                                                                                    | Default              | Insert                         |
| Prefix<br>SOAP-ENV             | Namespace<br>http://schemas.xmlsoap.org/soap/envelope/                                                                          | Default<br>(default) |                                |
| Prefix<br>SOAP-ENV<br>xsd      | Namespace<br>http://schemas.xmlsoap.org/soap/envelope/<br>http://www.w3.org/2001/XMLSchema                                      |                      |                                |
| Prefix<br>SOAP-ENV<br>xsd<br>m | Namespace<br>http://schemas.xmlsoap.org/soap/envelope/<br>http://www.w3.org/2001/XMLSchema<br>urn:com-softwareag-entirex-rpc:%l |                      |                                |

| Parameter                   | Description                                |
|-----------------------------|--------------------------------------------|
| Namespace Definitions Table | Manage all Namespaces with prefix and URI. |

New namespace definitions can be entered with **Add...** . To change an entry choose **Edit...** . All selected entries can be deleted with the **Remove** button. With the **Default** button you mark the Namespace used for the Payload Root node, e.g. in XML Mapping the Root Element and in SOAP Mapping the first element in the SOAP-Body.

The Edit dialog (and similar Add dialog) looks like:

| 🖨 Edit Nar         | nespace 🛛 🔀                               |  |  |
|--------------------|-------------------------------------------|--|--|
| <u>P</u> refix:    | SOAP-ENC                                  |  |  |
| <u>N</u> amespace: | http://schemas.xmlsoap.org/soap/encoding/ |  |  |
|                    | OK Cancel                                 |  |  |

#### To map automatically with your preferred result

 On the Mapping section of the Overview Page choose the preferred Mapping style and press the Generate All button.

The various generated XML Structures can be modified, see *Mapping IDL to XML Manually*.

If errors/warnings have occurred, the Validity Check window will be displayed. The errors/warnings for all programs will be found in the Problems View. In the first line of this View you will find a short summary of the problems. If you click on an error/warning, the XML structure for it is displayed with the invalid node highlighted.

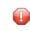

**Caution:** There are rare cases when the SOAP default mapping generates warnings (for example for IDL files with cascaded arrays). A dialog is displayed stating that illegal mappings have been generated. The warnings mostly deal with duplicate element names. You may ignore them as long as you do not use the mapping for WSDL or XML Schema. For details, see the Problem View.

## Mapping IDL to XML Manually

This section covers the following topics:

- Summary of Steps
- Choosing XML Request or XML Response XML Structure
- Adding an XML Node
- Grouping XML Elements or Attributes
- Mapping an IDL Node to an XML Node
- Unmapping XML Nodes
- Deleting Nodes
- Deleting XML Structures
- Modifying the Element or Attribute Name
- Changing Elements to Attributes and Vice Versa
- Assigning Default Values

#### **Summary of Steps**

#### To map an IDL file manually to an XML structure or modify an IDL-XML mapping file

- 1 Choose direction (XML Request or XML Response).
- 2 Add/modify XML nodes.
- 3 Map IDL nodes to XML nodes.

#### Choosing XML Request or XML Response XML Structure

#### To choose the XML Structure

- 1 Select the XML Request to get the IDL IN and INOUT Parameter Mapping.
- 2 Select the XML Response to get the IDL OUT and INOUT Parameter Mapping.

#### Adding an XML Node

#### To create a child node to an existing (selected) XML node

- 1 Click on the existing node.
- 2 From the context menu, choose **New child node**.
  - A dialog window is displayed.

| Standard Contemporary Contemporary Contempor |      |
|----------------------------------------------------------------------------------------------------|------|
| XML Node Properties New Child Node                                                                                                    | -    |
| New Name:       NewName         Node Type       Image: Second Second Secon                                                                            |      |
| Generate xml:space Attribute (Ignore other Input)                                                                                                    | icel |

3 Enter the new node's name and type (element or attribute) and use **OK**.

#### To insert a new node before or after an existing (selected) XML node

1 From the context menu, choose **Insert before** or **Insert after**, respectively.

A dialog window is displayed.

2 Enter the new node's name and type (element or attribute) and use **OK**.

Note that new attribute nodes do not have a format, length and default property assigned. You must assign at least a format to the node before saving the mapping file. See *Quick Test Details Dialog*. Use the *Validity Checks* to make sure that all nodes have the necessary properties.

#### **Grouping XML Elements or Attributes**

You can introduce new elements by grouping one or more existing elements or attributes. See also *XML Structures and IDL-XML Mapping* in the XML/SOAP Wrapper documentation.

#### To group XML elements or attributes

Add a new XML part and move the existing nodes into the new node.

You can use cut-and-paste or a drag-and-drop operation to reorder the XML parts. Four move functions are available in the XML context menu: **Bring to top**, **Bring to bottom**, **Move up**, **Move down**, which are equivalent to drag-and-drop operation. See *Using the Context Menu* and *Using Drag-and-drop*.

#### Mapping an IDL Node to an XML Node

#### To add (or modify) an IDL-XML node mapping link

1 Click into the **Mapped to** field in the *XML Node Properties Dialog*.

A dialog displays the possible IDL mapping links.

2 Choose one of the menu items to map the IDL node to the XML node.

If the XML node had a previous IDL mapping link, it is released.

Or:

Use a drag-and-drop operation to move the IDL node to be mapped directly to the XML node. If the XML node had a previous IDL mapping link, it is released. See *Using Drag-and-drop*.

Or:

Use the keyboard to tab into the Mapped to text field, and press Enter. This will open the dialog Mapped to. Select a mapping link from the list and use the **OK** button to confirm. Use the **Cancel** button to cancel the action.

IDL-XML mapping uses the full path notation. This notation is a slash-separated list of IDL node names, starting with the program name, ending with the addressed IDL node, and containing all IDL nodes between program and the IDL node (the path from the program name to the node).

#### To modify the format of the XML node

■ Select an entry from the dialog box in the *XML Node Properties Dialog*.

The dialog box contains the possible format values. You cannot add new format codes.

#### **Unmapping XML Nodes**

#### To unmap XML nodes

- 1 Select one or more XML nodes mapped to IDL node(s).
- 2 From the context menu, choose **Unmap**.

This will unlink the IDL and XML nodes.

#### **Deleting Nodes**

#### To delete arbitrary elements or attributes

- 1 Select the node(s) to delete.
- 2 From the context menu, choose **Delete**. If nodes have descendants, the following window is displayed:

| 🖨 Dele | ete                                                        |            |               |
|--------|------------------------------------------------------------|------------|---------------|
| ?      | The Node Body contains descendant Nodes. Do you w<br>well? | vant to de | elete them as |
|        | <u> </u>                                                   |            | No            |

- 3 To delete the subtree attached to the node, choose **Yes**.
- 4 To keep the elements of the subtree and move them one level higher, choose **NO**.
- **Caution:** If IDL nodes are not mapped in the incoming XML request, the result for the runtime component is that the corresponding IDL parameters are filled with zero strings.

#### **Deleting XML Structures**

- To delete the complete IDL to XML mapping (all XML Structures)
- In the mapping menu, choose the item **New mapping for all programs**.
- To delete the currently selected XML Structures
- In the mapping menu, choose the item **New mapping**.

#### Modifying the Element or Attribute Name

In the automatically mapped structures the XML node names are built from the IDL parameter names.

#### To change the node name

• Choose **Rename** from the context menu.

Or:

Double-click on the name field in the XML Node Properties Dialog.

To avoid accidental changes, there is no other way to modify the name.

When the name of an XML part is modified, various checks of the XML structure are performed, e.g. attribute name duplication, IDL mapping legality. The IDL-XML-mapping link is not influenced by the name change.

#### **Changing Elements to Attributes and Vice Versa**

You have the possibility to switch the node type between element and attribute. Note that attributes may not have descendant nodes and namespace definitions.

#### To switch between elements and attributes

From the context menu, choose **Set to Element** and **Set to Attribute**.

This function works for multiple nodes, too.

**Important:** Arrays must always be modelled with elements.

#### **Assigning Default Values**

Every XML part can contain default values in case elements are missing in the incoming XML document.

#### To set the default values

■ In the XML Node Properties Dialog, enter a Default Value.

## **Defining the XML Encoding**

#### To define default encoding for IDL to XML mapping

1 Open the IDL properties and choose the XML tab

| Preferences                                                                                                    |                                                                                                    |         |
|----------------------------------------------------------------------------------------------------|----------------------------------------------------------------------------------------------------|---------|
| type filter text                                                                                                    | XML Mapping Editor 🔶                                                                                                    | • 🗢 • 💌 |
| <ul> <li>Software AG</li> <li>ApplinX</li> <li>Document Expansion</li> <li>EntireX</li> <li>.NET Wrapper</li> <li>CWrapper</li> <li>COBOL Wrapper</li> <li>Declow Wrapper</li> <li>Deployment Envirc</li> <li>EJB Wrapper</li> <li>IDL Extractor for C</li> <li>IDL Extractor for N</li> <li>IDL Extractor for N</li> <li>Integration Server</li> <li>Ava Wrapper</li> <li>Process Development</li> </ul> | Store all general XML Mapping Settings and various Export Settings for XML Schema         Document Setting       Namespaces       Null Value Suppression       XML Schema Export         Document Style       Image: Comparison of Comparison of Compar | na.     |
| (V)                                                                                                    | ОК                                                                                                    | Cancel  |

2 Modify the Encoding Settings section:

#### **XML default encoding (default: UTF-8)**

This is the encoding that will be used to write the mapping file itself and if there are no XML declarations in the incoming document. Together with the next property (Use incoming XML encoding) this encoding will be used for the response documents.

#### Use incoming XML encoding (default: checked)

If this check box is checked, the last two properties are disabled and the same encoding of the incoming document will be used for the response documents.

## **Validity Checks**

The Validity check is automatically performed for automatic mapping and when an existing IDL-XML mapping file is opened, but can also be performed manually.

The following validity checks are available:

- 1. Checks that all elements have unique tags produces warnings
- 2. Checks that all attributes of an element have unique names (mandatory)
- 3. Checks that the generated XML parts have correct property values (mandatory), e.g. minimum occurrences less than or equal to maximum occurrences
- 4. Checks that the IDL mapping is valid (mandatory) and the IDL parameters are not mapped to multiple XML parts (warning)
- 5. Checks that all IDL parameter nodes are mapped to one or more XML parts, (so that the runtime component finds XML values for all IDL parameters or vice versa) (warning)

The first four of the checks apply to XML tree nodes, i.e. search for invalid settings or mapping rules of XML elements or attributes. The fifth check applies to the IDL tree.

The check messages may be divided into warnings (message text starts with (W)) and errors. Warnings can even be caused by automatic mapping. Generally, they can be ignored. Errors should not be ignored.

## Exporting the IDL-XML Mapping to an XML Schema

#### To save the XML structure tree as an XML Schema (XSD) document

The current XML Mapping can be exported as XML Schema via the context menu of the XMM file. The XML Schema style "Russian Doll" or "Venetian Blind" can be selected in the preferences.

See also XML Schema Parser Standards Conformance and XML Schema Writer Standards Conformance in the XML/SOAP Wrapper documentation.